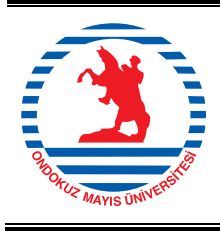

**Ondokuz Mayıs Üniversitesi Eğitim Fakültesi Dergisi Ondokuz Mayis University Journal of Faculty of Education** http://dergipark.ulakbim.gov.tr/omuefd

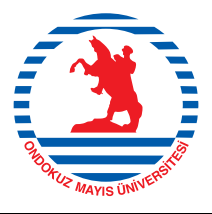

**Araştırma/Research**

OMÜ Eğt. Fak. Derg. / OMU J. Fac. Educ. 2016, 35(1), 119-139 **doi**: 10.7822/omuefd.35.1.10

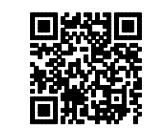

# **Dinamik Matematik Yazılımının Öteleme ve Dönme Dönüşümlerinin Öğretiminde Kullanılmasının Bağlamsal Öğrenme Boyutundan İncelenmesi<sup>i</sup>**

*Serdal Baltaciii, Adnan Bakiiii*

*Uygulamaya konulan yeni matematik öğretim programı ile birlikte öteleme ve dönme dönüşümleri daha da ön plan çıkmıştır. Bu tür kavramlar, öğrencinin sürecin içerisine doğrudan katıldığı, anlam oluşturma çabası içerisine girdiği, bir diğer ifade ile kavramın bir bağlamın içerisinde yapılandırıldığı ortamlarda daha kalıcı olarak öğrenilebilmektedir. Öteleme ve dönme dönüşümlerinin öğrenilmesinde öğretmen adaylarının yaşamış oldukları sıkıntılar ve bu konuda dinamik yazılımların sunmuş olduğu fırsatlar göz önüne alındığında bu tür konuların öğretiminde bir bağlamın gerekliliği ortaya çıkmaktadır. Bu nedenle yapılan bu çalışmada öteleme ve dönme dönüşümlerinin öğretiminde GeoGebra yazılımının kullanıldığı bir öğrenme tasarımı geliştirilerek yapılan bu tasarımın bağlam oluşturup oluşturmadığının ortaya çıkarılması amaçlanmıştır. Araştırmada aksiyon araştırması yöntemi kullanılmıştır. Araştırma ilköğretim matematik öğretmenliği programında, üçüncü sınıfa kayıtlı 27'i kız ve 13'ü erkek olan 40 ilköğretim matematik öğretmen adayı ile yapılmıştır. Veriler çalışma yaprakları, GeoGebra ekran görüntüleri, araştırmacının alan notları ve mülakatlar ile toplanmıştır. Verilerin analizi bağlamsal öğrenme öğretme yaklaşımının REACT (İlişkilendirme, Tecrübe Etme, Uygulama, İşbirliği, Transfer) stratejisi ile analiz edilmiştir. Araştırmanın sonucunda, öğretmen adaylarının GeoGebra yazılımıyla analitik geometri kavramları arasında ilişkilendirmeler yaptıkları belirlenmiştir. Ayrıca GeoGebra yazılımının öğretmen adaylarının kâğıt kalem ortamındaki yaptıklarını karşılaştırmasına imkân sağlayarak tecrübe süreci yaşamalarına, ikonları ve çoklu gösterimleri sayesinde verilen geometrik yerlerin modellemesine ve öğrenilen kavramların matematiksel olarak genelleştirilmesi ile uygulamalarına katkı sağladığı tespit edilmiştir. Diğer taraftan yazılımın geri dönütleriyle grup arkadaşlarının birbirleri ile iletişime geçmelerine, fikir alışverişinde bulunarak yardımlaşmalarına katkı sağlayarak işbirliği sürecini kolaylaştırdığı ve öğrenilen kavramların transfer edilmesine olanak sağladığı sonucuna ulaşılmıştır.*

*Anahtar Sözcükler: Bağlamsal Öğrenme ve Öğretme, GeoGebra Dinamik Matematik Yazılımı, Öğretmen Eğitimi Öteleme ve Dönme Dönüşümleri*

 $\overline{a}$ 

<sup>i</sup> Bu çalışma "Dinamik matematik yazılımının geometrik yer kavramının öğretiminde kullanılmasının bağlamsal öğrenme boyutundan incelenmesi" başlıklı doktora tezinin bir bölümüdür.

ii Ahi Evran Üniversitesi, serdalbaltaci@gmail.com

iii Karadeniz Teknik Üniversitesi, adnanbaki@gmail.com

### **GİRİŞ**

Geometri, şekillerin tanınması, yorumlanması ve özelliklerinin belirlenmesinde öğrencilere yardımcı olan matematiğin önemli bir dalıdır (Karakuş, 2008). Geometrinin bir dalı olan analitik geometri ise öğrenciye görüş kazandırabilmede, düşünmelerini kolaylaştırmada ve çözüme ulaşmayı sağlamasında önemli katkılarda bulunabilir. Bir yönü ile geometri ve cebirin birlikte uygulanması olarak ifade edilen analitik geometri, geometri problemlerini cebirsel bir açıklama getirmek suretiyle çözmeyi hedefler (Altun, 2004). Fakat cebir ile geometrinin birleşimi olarak görülen analitik geometri derslerinde öğretmen adayları bazı problemleri kurgulamakta yani hayal etmede zorlanmaktadırlar (Schumann, 2003). Özellikle bu durum öteleme-dönme dönüşümleri kavramında daha fazla görülebilir.

Uygulamaya konulan yeni matematik öğretim programı ile birlikte öteleme ve dönme dönüşümleri daha da ön plan çıkmıştır (MEB, 2007). Bu programda ise; bir şeklin cetvel veya noktalı kâğıt üzerinde sağa, sola, yukarı veya aşağıya istenilen oranda ötelenmesi, bir cismin bir doğruya göre yansıması, düzlemde bir nokta etrafında ve belirtilen bir açıya göre şekillerin döndürülmesi yer almaktadır. Bu konuların programa alınmasının amacı ortaöğretimdeki bazı konuların alt yapısını oluşturmaktır. Örneğin, öteleme konusu ortaöğretimde fonksiyon konusunun, dönme konusu trigonometrinin anlaşılması için gereklidir (Gürbüz ve Durmuş, 2009). Dönüşüm geometrisinin öğrencilerin geometrik deneyimlerini, hayal güçlerini ve düşünme yetilerini zenginleştirdiği de belirtilmektedir (Fletcher, 1973; Soon, 1989). Geometrik dönüşümler diğer matematiksel kavramlarla ilişkilendirildiği takdirde öğrencilerle etkin bir biçimde yapılandırılabildiğinden matematiksel ilişkileri anlamlandırmada önemli bir yere sahiptir (Sünker ve Zembat, 2012). Diğer tüm matematiksel kavramların öğretiminde olduğu gibi bu kavrama ait zorlukların aşılması için bu dersteki kavramlar oluşturulurken yalnızca geleneksel yöntemler kullanılmamalıdır. Bu tür kavramlar, öğrencinin sürecin içerisine doğrudan katıldığı, anlam oluşturma çabası içerisine girdiği, bir diğer ifade ile kavramın bir bağlamın içerisinde yapılandırıldığı ortamlarda daha kalıcı olarak öğrenilebilmektedir (Güven ve Kaleli Yılmaz, 2012; Güven ve Karataş, 2009; Pekdemir, 2004). Bu nedenle araştırmada, öğretmen adaylarının öteleme ve dönme dönüşümlerini öğrenebilecekleri zengin öğrenme ortamları oluşturulmaya çalışılmıştır.

Öteleme ve dönme dönüşümlerinin dinamik yazılımlarla gösterilmesinde yazılımların önemli bir potansiyele sahip olduğu ifade edilmiştir (Flanagan, 2001; Güven ve Kaleli Yılmaz, 2012; Güven ve Karataş, 2003; Sünker ve Zembat, 2012). Bu durum ise öğrencilerin doğrudan sürecin içerisine çekilmesi ile bir bağlam çerçevesinde çalışmalarına katkı sağlayabilir. Öteleme ve dönme dönüşümlerinin öğrenilmesinde öğretmen adaylarının yaşamış oldukları sıkıntılar ve bu konuda dinamik yazılımların sunmuş olduğu fırsatlar göz önüne alındığında bu tür konuların öğretiminde bir bağlamın gerekliliği ortaya çıkmaktadır. Bağlam, bir göstergenin öteki öğelerle birlikte ve onlarla birleşerek, bütünleşerek onların da yardımıyla bir kavramı yansıtması olarak tanımlanmaktadır. Diğer bir ifadeyle bağlam, göstergelerin bağlı bulunduğu tüm öğelerin oluşturduğu bütüne verilen addır (URL-1, 2011). Bağlamsal öğrenme ise öğrencilerin hangi yaşam bağlamları ile öğrendiğini anlamak için yapılan öğrenme süreci olarak tanımlanmıştır (Bern ve Erickson, 2001). Glynn ve Koballa (2005) ise bağlamsal öğrenmeyi ders içeriklerinin aktarılmasında öğrencilerin günlük yaşamlarında karşılaştıkları çeşitli durumlardan yararlanılması olarak tanımlamaktadırlar. Yapılan bu çalışmada bağlamsal öğrenme; herhangi bir konunun veya kavramın öğrenilmesinde kullanılması, düşünülen araçlarla birlikte öğrencilerin aktif bir şekilde öğrenme sürecine katılması, deneyimler yaşaması ve bu deneyimleri farklı durumlara transfer etmesi olarak ele alınmıştır.

Yapılan çalışmalar öteleme ve dönme dönüşümlerinin geleneksel yollarla öğretilmesinin yetersiz kaldığını göstermektedir (Flanagan, 2001; Güven ve Kaleli Yılmaz, 2012; Sünker ve Zembat, 2012). Bu kavramlar oluşturulurken öğretmen merkezli bir öğrenme ortamı yerine, öğrencinin aktif olduğu, sorumluluk üstlendiği ve teknolojinin öğretimde yardımcı rol oynadığı öğrenme ortamlarında öğrenciler öteleme ve dönme dönüşümlerine yönelik bilgilerini kendileri yapılandırma fırsatı bulacaklardır. Fakat böyle bir ortamın oluşturulmasında teknoloji tek başına yeterli olmayabilir.

Çünkü teknolojinin tek başına kullanılması öğrencilerin sürecin içerisine çekildiği, bir bağlam çerçevesinde çalıştıkları bir ortam için yeterli olmayabilir. Ancak bu yazılımların farklı özellikleri böyle bir ortamın oluşturulmasına katkıda bulunabilir. Çatlıoğlu (2010) yapmış olduğu çalışmasında bilgisayarların olasılık ile ilgili deney sayısını fazlalaştırarak bağlamsal öğrenme sürecinde bağlam oluşturmada önemli bir rolünün olduğunu belirtmiştir. Yine Yu, Fan ve Lin (2014) bilgisayarda yapılan simülasyonların bağlamsal öğrenme sürecine katkı sağladığını ifade etmiştir.

Bağlam temelli öğrenme ortamlarının öğrenilmesi zor olan konuların öğretilmesini kolaylaştırdığı ve bilgisayarlarında bağlamsal öğrenme sürecine katkı sağladığını göstermektedir (Özerbaş, 2003; Göçmençelebi, 2007; Çatlıoğlu, 2010; Yu, Fan ve Lin, 2014). Diğer taraftan bağlamsal öğrenme ile ilgili yapılan diğer çalışmalara bakıldığında; bağlam oluşturmada güçlükler yaşandığı, günlük yaşam bağlamının çok fazla kullanıldığını ve uygun bir bağlam ile öğrencilerin verilenleri daha iyi anlamlandırdıkları görülmektedir (Kuhn ve Müller, 2014; Kurnaz, 2013; Çatlıoğlu, 2010; Coştu, 2009; Ingram, 2003). Hennessy (1993) ve Murphy (1994) bağlam oluşturulmasında güçlükler yaşandığını ve uygun bağlamların kullanılmasıyla öğrencilerde var olan ilgi potansiyellerinin ortaya çıkarılabileceğini ifade etmişlerdir. Soyut bir yapıya sahip olan öteleme ve dönme dönüşümleri öğretmen merkezli ortamlarda işlenen derslerle yeterince anlaşılmadığı için bu kavramların öğretiminde daha görsel ve dinamik yapıların kullanıldığı bir bağlama da ihtiyaç duyulmaktadır. Bu bağlamın oluşup oluşmadığı ise bir bağlamsal öğrenme öğretme yaklaşımının uygulaması olan REACT stratejisi ile belirlenebilir. Crawford (2001) bu stratejinin bileşenlerini sırasıyla İlişkilendirme, Tecrübe Etme, Uygulama, İşbirliği ve Transfer Etme olarak adlandırmakta ve aşağıdaki gibi açıklamaktadır.

Relating (İlişkilendirme) - ön bilgi ve hayat tecrübelerinin oluşturduğu bağlam içerisinde öğrenme Experiencing (Tecrübe Etme) - yaparak, keşfederek veya icat ederek öğrenme Applying (Uygulama) - kullanılacak kavramları ortaya koyarak öğrenme Cooperating (İşbirliği) – diğer öğrenenlerle paylaşma, iletişim kurarak bağlam içerisinde öğrenme

Transferring (Transfer Etme) - yeni bir içerikte veya alışılmamış durumda bilgiyi kullanma

İhtiyaç duyulan bağlamın oluşturulmasında ise GeoGebra yazılımının diğer yazılımlarda bulunan özelliklerinin haricinde birçok özelliğinden faydalanılabilir. Bu yazılım, hem bilgisayar cebir sistemlerinin (BCS) özelliklerini, hem de dinamik geometri yazılımının (DGY) özelliklerini bir arada barındırması (Hohenwarter ve Jones, 2007), kullanım kolaylığı ve çeşitli dillere çevrilmesi yönleriyle matematik öğretiminde önemli bir yer teşkil etmektedir (Kutluca ve Zengin, 2011). GeoGebra; cebir, çizim tahtası, hesap çizelgesi, istatiksel hesaplamalar penceresi ve iki boyutlu penceresi ile matematiksel semboller, grafik ve bu değerlerin tabloya aktarımını dinamik bir süreçte gerçekleştirerek temsiller arasında hızlı geçişler sağlamaktadır (Hohenwarter ve Jones, 2007; Dikovich, 2009). GeoGebra dinamik matematik yazılımının analitik geometri kavramlarının öğretiminde etkili bir araç olduğu bilinmektedir (Baki, Çekmez ve Kösa, 2009; Antohe, 2009). Bu nedenle araştırmada, öteleme ve dönme dönüşümlerinin öğrenilmesindeki zorluklar dikkate alındığında GeoGebra yazılımının bu kavramların öğretiminde bir bağlam oluşturacağı ve oluşturulan bu süreci olumlu yönde etkileyeceği beklenmektedir. Diğer taraftan ilgili literatürde analitik geometri üzerine yapılan araştırmalar daha çok başarıya (Özerdem, 2007; Erüs, 2007; Yemen, 2009) ya da analitik geometri kavramlarının öğretiminde bilgisayar destekli yazılımların kullanılmasının diğer yöntemlerle karşılaştırılması ve öğrencilerin başarıları (Gallou-Durniel, 1989; Hoyles ve Healy, 1997; Işıksal ve Aşkar, 2005; Kösa ve Karakuş, 2010) boyutlarına odaklanılmıştır. Öteleme ve dönme dönüşümleri ile yapılan araştırmalar incelendiğinde, öğrencilerin uyum, simetri, benzerlik gibi soyut kavramları keşfetmeleri ve üç boyutlu düşünme becerileri (Peterson, 1973; Soon, 1989) ya da bu dönüşümleri öğrencilerin bilgisayar yardımıyla nasıl anlamlandırdıkları ve başarıları (Flaganan, 2001; Harper, 2002; Karakuş, 2008; Kurak, 2009) boyutlarına odaklanıldığı tespit edilmiştir. Fakat GeoGebra'nın öteleme

ve dönme dönüşümlerinin öğretiminde ihtiyaç duyulan bağlamın oluşturulmasında nasıl bir rol üstlendiği konusunda herhangi bir araştırma verisi bulunmamaktadır. Oysa GeoGebra, yukarıda da ifade edildiği üzere öteleme ve dönme dönüşümlerinin öğrenilmesi için oluşturulacak bağlamda etkin bir rol üstlenebilir. Bu araştırmada bu rolün nasıl gerçekleşeceği sorularına yanıt aranmıştır.

Ulusal ve uluslararası bağlam temelli öğrenme ortamlarına ait literatür incelendiğinde oluşturulan bağlam temelli ortamın daha çok nicel değerlendirmeler ile (Kuhn ve Müller, 2014; Yu, Fan ve Lin, 2014; Pierce, 2013; Demircioğlu, Dinç ve Çalık, 2013; Kurnaz, 2013; Köse ve Torun, 2011) yada REACT stratejisine göre oluşturulan ortamın nitel veya nicel analizinin yapıldığı görülmektedir (Ingram, 2003; Coştu, 2009; Çatlıoğlu, 2010; Demircioğlu, Vural ve Demircioğlu, 2012; Satriani, Emilia ve Gunawan, 2012). Bu çalışmaların çoğunda bağlamın problemlere ve günlük yaşama dayalı olduğu bir bağlamsal öğrenme ortamı tasarlanmış ve bu ortamın etkililiği araştırılarak incelenmiştir. Kullanılan bağlamların ise öğrenme sürecinde başarılı olduğu sonuçlarına ulaştıkları görülmüştür. Bu çalışmada ise bağlamın GeoGebra olduğu bir bağlamsal öğrenme ortamında öğretmen adaylarının öteleme ve dönme dönüşümlerinin öğretimi konusundaki etkililiği REACT stratejisi boyutlarında incelenmiştir. Yapılan çalışmalara bakıldığında bu çalışma hem bağlamın GeoGebra yazılımı olması hem de analiz yöntemi bakımından diğerlerinden ayrılmaktadır.

Çalışmada öğretmen adaylarının öteleme ve dönme dönüşümleri yapılandırabilecekleri dinamik matematik yazılımı olan GeoGebra'nında kullanıldığı bir öğrenme ortamı tasarlanmıştır. Öğretmen adaylarının GeoGebra yazılımının dinamikliği sayesinde matematiksel ilişkileri keşfetmeleri beklenmektedir. Bu nedenle öteleme ve dönme dönüşümlerinin öğretiminde GeoGebra yazılımının kullanıldığı bir öğrenme tasarımı geliştirilerek yapılan bu tasarımın bağlam oluşturup oluşturmadığının ortaya çıkarılması amaçlanmıştır. İhtiyaç duyulan bu bağlamın ise GeoGebra dinamik matematik yazılımı ile gerçekleştirilebileceği ve bu yazılımın kullanıldığı öğrenme ortamının soyut olan bu kavramların öğrenilmesinde daha faydalı olacağı düşünülmektedir. Bu kapsamda araştırmanın problemi "*Öteleme ve dönme dönüşümlerinin öğretiminde dinamik matematik yazılımının kullanılması bağlam temelli bir öğrenme ortamının oluşturulmasında nasıl rol oynamaktadır?*" şeklinde belirlenmiştir. Dinamik matematik yazılımının bağlam oluşturmadaki rolünü araştırmak amacıyla bu ortamda REACT süreçlerinin gerçekleşip gerçekleşmediğine bakılmıştır. Böylece ana probleme bağlı olarak aşağıdaki alt problemler belirlenmiştir:

- 1. Dinamik matematik yazılımı ilişkilendirme sürecinin gerçekleşmesinde nasıl bir rol oynamıştır?
- 2. Dinamik matematik yazılımı tecrübe etme sürecinin gerçekleşmesinde nasıl bir rol oynamıştır?
- 3. Dinamik matematik yazılımı uygulama sürecinin gerçekleşmesinde nasıl bir rol oynamıştır?
- 4. Dinamik matematik yazılımı işbirliği sürecinin gerçekleşmesinde nasıl bir rol oynamıştır?
- 5. Dinamik matematik yazılımı transfer etme sürecinin gerçekleşmesinde nasıl bir rol oynamıştır?

#### **YÖNTEM**

#### *Araştırmanın Yöntemi*

Araştırmacı analitik geometri derslerini daha önceki yıllarda da yürüttüğünden bu birikimler neticesinde; öğretmen adaylarının vektörel çarpım, karma çarpım, üç boyuttaki vektörlerin birbirine göre durumları, üç boyuttaki doğrular, düzlem denklemleri, silindirik küresel koordinatlar, öteleme ve dönme dönüşümleri, konikleri ve geometrik yer problemleri gibi bazı konularda zorluklar yaşadıklarını görmüştür. Bu zorluklar arasında özellikle öteleme ve dönme dönüşümleri önemli bir yer tutmaktadır. Çünkü araştırmacı yaşamış olduğu deneyimleri sonucunda öğretmen adaylarının; öteleme ve dönme dönüşümlerini tam olarak ifade edemediklerini ve ötelenmiş ve döndürülmüş koniklerin denklemlerini belirleyemediklerini veya bunları yaparken zorlandıklarını gözlemlemiştir.

Araştırmacı yaşanılan bu zorlukların GeoGebra yazılımı ile aşılabileceğini düşünmüş ve araştırmasını aksiyon araştırması yöntemiyle yürütmeye karar vermiştir.

Aksiyon araştırması, uygulayıcının doğrudan kendisinin ya da bir araştırmacı ile birlikte gerçekleştirdiği ve uygulama sürecine ilişkin sorunların ortaya çıkarılması ya da hali hazırda ortaya çıkmış bir sorunu anlama ve çözmeye yönelik veri toplama ve analiz etmeyi içeren bir araştırma yaklaşımıdır (Yıldırım ve Şimşek, 2008). Bu yöntemin seçilmesindeki temel amaç, bir öğretmenin sınıfındaki öğretimin kalitesini artırmayı hedefleyen bir felsefenin olmasıdır (Ekiz, 2003; Craig, 2009). Araştırmacı da bu yüzden öğrenme-öğretme sürecini planlayarak bizzat bu araştırma sürecine katılmış ve uygulamayı gerçekleştirmiştir.

#### *Katılımcılar*

Araştırmanın katılımcılarını ilköğretim matematik öğretmenliği programında, üçüncü sınıfa kayıtlı 40 matematik öğretmeni adayı oluşturmaktadır. Analitik geometri derslerinin üçüncü sınıfta olması nedeni ile çalışma üçüncü sınıf öğrencileri ile yapılmıştır. Öğretmen adaylarının 27'i kız ve 13'ü erkektir. Çalışma bu öğretmen adayları ile gerçekleştirilmiş olup öğretmen adaylarının derse devam edemediği durumlarda bu sayı daha az olmuştur. Bu devamsızlık durumu günlere göre değişmekle birlikte genelde o gün için gelemeyen birkaç öğrenci dışında derse katılımın oldukça yüksek olduğu görülmüştür. Verilerin analizinde de bu duruma dikkat edilerek devamsızlığı çok olan 4 öğretmen adayı veri analizi sürecine alınmamış 36 öğrencinin ikişerli gruplandırılmış verileri bu süreçte kullanılmıştır. Analiz sürecinde her hafta iki bilgisayar karşısında ikişerli gruptan oluşan toplam dört öğretmen adayının verileri bulunmaktadır. Bu yüzden öteleme-dönme dönüşümleri ve ötelemedönme sonrası konikler adı altında iki etkinlik sürecinde toplam 8 öğretmen adayının verileri bulgularda daha fazla kullanılmıştır.

#### *Verilerin Toplanması*

Analitik geometri derslerinde bilgisayar laboratuvarında toplanan öğretmen adayları her bilgisayarın başında iki kişi olacak şekilde sınıf düzenini almışlardır. Sınıf düzeninde iki bilgisayar başında ekranlarını ve aralarındaki konuşmaları kaydeden kamera bulunmaktadır. Her hafta kameralar bulunan bilgisayarların başında ayrı iki grup yer almıştır. Verilerin analizinde ise; bu gruplar aralarındaki diyaloglar her bir hafta için Ö1 ve Ö2 birinci grup, Ö3 ve Ö4 ikinci grup, Ö5 ve Ö6 üçüncü grup bu şekilde devam ederek Ö35 ve Ö36 ise on sekizinci grup olarak kodlanarak kullanılmıştır. Araştırmacıda bu ortamda aralarda dolaşan öğretmen adaylarına rehber görevi yapan kişi konumunda bulunmaktadır. Araştırmacı ikişerli gruplar halinde bulunan öğretmen adaylarının çalışma yapraklarında bulunan ifadeleri eksiksiz bir şekilde doldurmalarını her dersin başında söylemiştir. Öğrenme sürecini yansıtan bu çalışma yaprakları öğrenenlerin ürünü olması yönüyle veri toplama sürecinde zengin veri toplama aracı olarak düşünülmüştür. Bu süreçte çalışma yaprakları öğretmen adayları tarafından tamamlandıktan sonra toplanarak veri toplama aracı olarak kullanılmıştır.

Araştırmacı süreç içerisinde gruplar arasında dolaşarak GeoGebra ekranındaki yapmış oldukları ifadelerin nedenlerini sorgulamıştır. Her bir yönergede yapılanlara "*Neden bu şekilde yaptın? Bu ifadeleri yazılımda oluştururken aklında ne vardı ne düşünüyordun?"* gibi sorularla öğretmen adaylarının neler düşündüklerini ortaya koymaya çalışmıştır. Araştırmacı her dersin sonunda öğretmen adaylarının yapmış oldukları çalışmalardan sonra karşılaştırmalı alan notları tutmuştur. Bogdan ve Biglen (2008) ve NCTM (2000) öğrenciler hakkında etkili kararlar verebilmek için sürecin sonunda bu alan notlarının tutulması gerektiğini belirtmişlerdir. Bu alan notlarında ders sürecinde öğretmen adaylarının yaşadıkları sorunlar, yazılımda oluşturdukları ifadeler gibi süreçlerin hepsi yazılmıştır. Ayrıca ders sonrasında izlenen medya kayıtlarının alınan alan notlarını doğrulama bakımından önemli rolü olmuştur. Diğer veri toplama araçları da yukarıda da bahsedildiği gibi çalışma yaprakları, öğretmen adaylarının hem kendi aralarındaki hem de araştırmacı ile aralarındaki mülakatlarıdır.

Sonuçta bu veri toplama araçlarının birbirlerini desteklemesi sağlanarak çeşitleme yapılmaya çalışılmıştır. Ayrıca öteleme-dönme dönüşümleri ve öteleme-dönme sonrası konikler adı altındaki iki etkinlik uygulaması 2 hafta sürecinde toplam 6 ders saatinde tamamlanmıştır.

#### *Verilerin Analizi*

Çalışmada elde edilen veriler nitel veri analiz yöntemleri ile analiz edilmiştir. Veri analizi sürecine öncelikle araştırmada toplanan verilerin kayıt altına alınması ile başlanmıştır. Öğretmen adaylarının bilgisayar ekranında çalışma yapraklarını doldururlarken yaşadıkları video kayıtları ile kayıt edilmiştir. Bu kayıtlar tekrar tekrar izlenerek süreç analiz edilmeye çalışılmıştır. Bu süreçte öğrenciöğrenci ve araştırmacı öğrenci arasında geçen diyaloglar göz önüne alınmıştır. Öğrenci ürünleri olan çalışma yaprakları ise tamamı taranarak bir dosyada toplanmıştır. Araştırmacının alan notları da video kayıtları tekrar tekrar incelenerek yazılanların, video kayıtları ile uygunluğu kontrol edilmiştir. Toplanan ve kayıt altına alınan bu veriler kendi başlarına ve birbirinden bağımsız olarak analiz edilmemiş sürekli karşılaştırma yoluyla araştırma problemine cevap oluşturacak biçimde analiz edilmiştir.

Çalışmanın amacı GeoGebra yazılımının öteleme ve dönme dönüşümlerinin öğretiminde bağlam oluşturup oluşturmadığı olduğundan bu süreçlerde toplanan veriler bir bağlamsal öğrenme öğretme yaklaşımı olan REACT (İlişkilendirme, Tecrübe Etme, Uygulama, İşbirliği ve Transfer) stratejisine göre analiz edilmiştir. Çalışmada oluşturulan ortamın bu stratejinin hangi bileşenlerinde işe yaradığı, hangi bileşenlerinde etkisiz olduğu her bir bileşenin göstergelerine göre düşünülerek veriler analiz edilmiştir. Verilerin analizinde ise REACT stratejisinin göstergeleri Çatlıoğlu (2010)'nun bu süreçlerle ilgili özetlediği göstergeler dikkate alınarak; daha önceki öğrenme süreçlerinde yapılandırılan bilgilerin GeoGebra ekranında karşılarına çıkması ve konu hakkında yorumlar yapılması, kavramlar arasında bir ilişkilendirme yapılması, yazılımda gözlemlenen ifadeler sonucunda daha önce öğrenilmiş ifadelerin hatırlanması ve kullanılması, matematiğin dışında başka durumlar hakkında yorumlar yapılması, yazılımda gözlemlenen ifadelerden yola çıkarak günlük hayattan örnekler verilmesi ilişkilendirme sürecinin göstergeleri olarak alınmış ve verilerin analizinde kullanılmıştır. Tecrübe etme bileşenine göre ise; yazılım kullanılarak çeşitli deneyimler yaşanması, tahmin süreci ve yapılan tahminlerin yazılımdaki gözlemleri ile karşılaştırılması gibi süreçler dikkate alınmıştır. Uygulama bileşenine göre veriler analiz edilirken tecrübe edilen ifadelerden yola çıkarak matematiksel genelleştirme yapmaları, verilen problemlerin çözülmeye çalışması ve modellemeler dikkate alınmıştır. İşbirliği sürecinde ise; öğretmen adaylarının bilgisayar ekranındaki sıkıntılarına, bilgisayarın öğretmen adaylarına vermiş olduğu geri dönütlerde öğretmen adaylarının nasıl davrandıklarına bakılmıştır. REACT stratejisinin son bileşeni olan transferde ise; daha önce öğrenmiş olunan kavramların yeni yönergelerde kullanılarak sonuca ulaşmaya çalışma, ders içerisinde yeni kavramları yine ders içerisinde önceki yönergelerde öğrendikleri ile ifade etmeleri, yazılımda gözlemlenen ifadelerden yola çıkarak günlük hayattan örnekler verilmesi, öğrenilen bir kavramın veya yöntemin yeni bir problemin çözümünde kullanılması verilerin analizinde kullanılmıştır.

#### **BULGULAR**

Bu başlık altında analitik geometri içerisinde ele alınan öteleme ve dönme dönüşümlerinin öğrenilmesinde GeoGebra dinamik matematik yazılımının bir araç olarak bağlam oluşturmadaki rolüne ait bulgular yer almaktadır. Bu amaçla ilköğretim matematik öğretmeni adaylarıyla yürütülen bilgisayar destekli derslerde bu kavramın öğrenilmesi sürecinde bağlam oluşup oluşmadığı REACT'a göre incelenmiştir. Bu süreçte çalışma yaprakları, öğretmen adaylarının GeoGebra yazılımındaki ekran görüntüleri, öğrenci-öğrenci ve öğrenci-öğretmen arasında geçen diyaloglar ve araştırmacının alan notları yansıtılmaya çalışılmıştır. Ayrıca verilerin analizinde kullanılan göstergeler bulgular içerisinde REACT bileşenlerinin harfleri ile kodlanmıştır.

Öğretmen adaylarının grup arkadaşı ile uygulamış olduğu öteleme ve dönme dönüşümlerine ait olan çalışma yaprağında verilen bir noktanın ötelenmesi, döndürülmesi, verilen herhangi bir doğru veya koniğin ötelenmesi veya döndürülmesi sonucu oluşan yeni durumların GeoGebra yazılımı yardımıyla gözlenerek yorumlanması ve böylece kavramsal öğrenmelerin sağlanması amaçlanmıştır. Gruplar ile yapılan görüşmelerde, öğretmen adaylarından bazıları noktanın ötelenme hareketini daha önce görmüş oldukları vektörün tanımını kullanarak ifade etmeye çalışmışlardır. Ö1 ve Ö2 öğretmen adaylarının daha önce öğrenmiş oldukları ön bilgilere bağlı olarak verdikleri ifadeler aşağıdaki gibidir.

- A: *Şimdi ne yapıyorsunuz? Neden bu sonuca ulaştınız?*
- Ö1: *Hocam burada A noktasını ve başlangıç noktası B, bitiş noktası C olan vektörü oluşturduk. Bu vektör kadar A noktası C ye gitmiş oldu istenilenlere göre. Sonuçta A noktasını C'ye kadar yürüttük gibi düşünebiliriz.*
- *Ö2: Aslında vektör tanımı ile ilgili gibi yani bir noktayı bir vektör kadar hareket ettirdik. Vektör tanımı da bir noktanın hareketi idi onunla benzerlik kurabiliriz.*
- *Ö1: Evet, vektör tanımında da biz bir noktadan yürüyerek başka bir noktaya gittiğimizde adım sayıları ile hareketimizi vektörlerle ifade etmiştik. Sonuçta bu durum aynı. Bu A noktasının hareketini ekranda gözlemliyoruz.*

Yukarıdaki ifadelerden görüldüğü gibi Ö1 ve Ö2 öğretmen adayları öteleme fonksiyonunun bir vektör tanımı ile ifade edilebileceğini söylemişlerdir. Bu süreçte ekran üzerinde alınan noktanın vektör ile ötelenmesinden yola çıkarak daha önceki bilgileri olan vektör tanımını hatırladıklarını vurgulamışlardır (R3). Bu nedenle Ö1 ve Ö2 öğretmen adayları noktanın ötelenmesini daha önce öğrenmiş olduğu kavram olan vektör tanımı ile ifade ederek kavramlar arasında bir ilişkilendirme yapmışlardır (R2; R3). Yine bu süreçte Ö1 ve Ö2'nin daha önce öğrenmiş oldukları vektör tanımını ilk olarak yürüyerek adım sayısı ile tanımlamaya çalıştıkları ve ekranda gözlemledikleri için düşündüklerinin daha net olduğunu ifade etmeleri, daha önceki yapılandırdıkları bilgilerin farklı bir bağlamda karşılarına çıktığını ve buna göre yorumlar yapabildiklerini göstermektedir (R1). Sonuçta bu şekilde vektör tanımını daha da iyi anlamlandırdığı görülmüştür. Ders içerisinde gerçekleşen ilişkilendirmenin bir göstergesi olan bu durum GeoGebra yazılımı sayesinde ortaya çıktığından yazılımın bu sürece katkı sağladığı görülmektedir. Diğer taraftan bu süreç içerisinde Ö1 ve Ö2 öğretmen adayları daha önce öğrenmiş oldukları kavram olan vektör tanımını noktanın ötelenmesinde kullanarak transfer sürecini de yaşamışlardır (T1). Vektörlerin ötelenmesini daha önce öğrenmiş oldukları bir kavram olan vektör tanımı ile açıklamaya çalışmaları daha önceki yapılandırdıkları bilgileri farklı bir bağlamda kullandıklarını da göstermektedir. Bu durum ise bir bağlamsal öğrenme ve öğretme stratejisi olan REACT'ın transfer etme bileşeninin göstergesi olarak karşımıza çıkmaktadır.

Diğer taraftan öğretmen adayları GeoGebra yazılımıyla oluşturmuş oldukları vektörün bitiş noktasını değiştirmişler ve sonuçta oluşan noktaları ifade ederek tecrübe süreci yaşamışlardır (E5). Bu tecrübelerinde ise yazılımı başarılı bir şekilde kullanarak istenilenleri ekranda oluşturabilmişler ve sonuçları yorumlayabilmişlerdir. GeoGebra ekranında vektörleri değiştirerek bir tecrübe süreci yaşayan öğretmen adayları ardından verilen noktanın bir vektör kadar ötelenmesini aşağıdaki gibi matematiksel olarak genelleştirmeye çalışmışlardır (A1). Ö1 ve Ö2 öğretmen adaylarının çalışma yapraklarından bir kesit aşağıdaki gibidir:

```
1 rate de la distribuir de la siègne de la distribucción de la distribucción de la siègle de la distribucción
 d at |o| to f applement \rhoF(L_1) also displayed becomes
a nation (xx) also
                                         welts
              osh+n\sqrt{B(x+k)}toplanino
                                           ol<sub>o</sub>
```
**Şekil 1.** Ö1 ve Ö2'nin noktanın ötelenmesini matematiksel olarak genelleştirmesine ait çalışma yaprağından bir kesit.

Eksenleri bir vektör kadar öteleyen öğretmen adayları; yazılımın grafik ekranı üzerinde çeşitli vektörler alarak yeni oluşan orijin noktasını kontrol etmişlerdir. Bu sürece ait olan Ö1 ve Ö2 arasındaki diyalog ve ekran görüntüsü aşağıdaki gibidir:

*Ö1: A noktası alıyorum. (0.84, 1.72) Birde B noktası (4.2, 4.92)* 

*Ö2: Evet, bu noktalardan geçen bir vektör alalım.* 

*Ö1: Bu vektör de u=(3.36, 3.2) çıktı.* 

*A: Evet, ne yapıyorsunuz arkadaşlar.*

- *Ö2: Hocam vektörü oluşturduk herhangi bir vektör de şimdi eksenleri bir öteleyeceğiz.*
- *Ö1: Eksenleri öteleme nerde idi.*
- *Ö2: Bak şuraya gelsene orada nesneyi vektör kadar ötele yazıyor.*
- *Ö1: Tamam, şimdi önce x eksenini evet bak x ekseninin yeri değişti 3.36 noktasına gitti.*
- *Ö2: Evet, bir de y eksenine o da 3.2 kadar gitti. Sonuçta u vektörünün bileşenleri kadar gitti. Vektörün bileşenlerini değiştirelim biraz daha ekranda.*

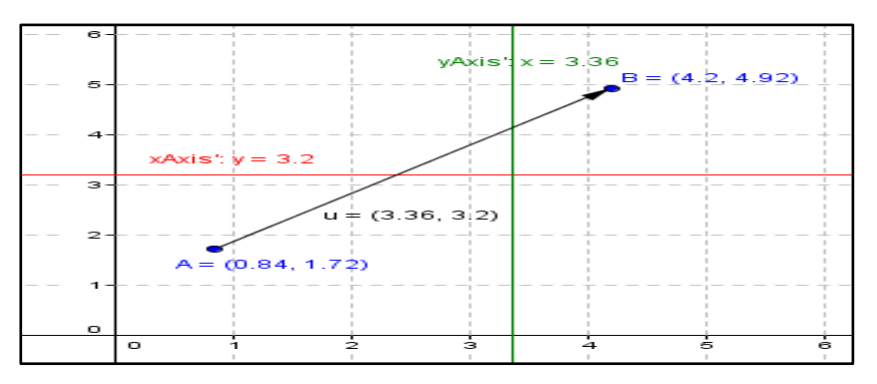

**Şekil 2.** Ö1 ve Ö2'nin eksenleri, u=(3.36, 3.2) vektörü kadar ötelemesine ait ekranda oluşturmuş oldukları şekil.

Yine yukarıdaki ifadelerden de görüldüğü gibi öğretmen adayları ekranda çeşitli vektörler alarak eksenleri öteleyebilmişlerdir. Yazılımdaki öteleme ikonunu kullanarak vektöre göre eksenleri ötelemeye çalışan öğretmen adayları yeni oluşan eksenleri ekrandan rahatlıkla gözlemleyebilmiş ve vektörü değiştirerek bu eksenlerin nasıl değiştiğini kendilerine göre anlamlandırmışlardır (E5). Yazılımın bu süreçte öğretmen adaylarına bir tecrübe süreci yaşattığı, öğretmen adaylarının vektörü değiştirdikçe eksenlerin nasıl değiştiğini kontrol etmelerinden anlaşılmaktadır.

Eksenleri bir vektör kadar öteleyen Ö3 ve Ö4 öğretmen adayları ise; yazılımda grafik ekranı üzerinde çeşitli vektörler alarak yeni oluşan orijin noktasını yazılımdan kontrol etmişlerdir. Sonuçta öğretmen adayları gözlemledikleri ifadeleri kullanarak eksenlerin bir vektör kadar ötelenmesi ile oluşan yeni eksenleri aşağıdaki gibi matematiksel olarak genelleştirmişlerdir (A1). Bu süreçte Ö3 ve Ö4'ün çalışma yapraklarından bir kesit aşağıdaki gibidir:

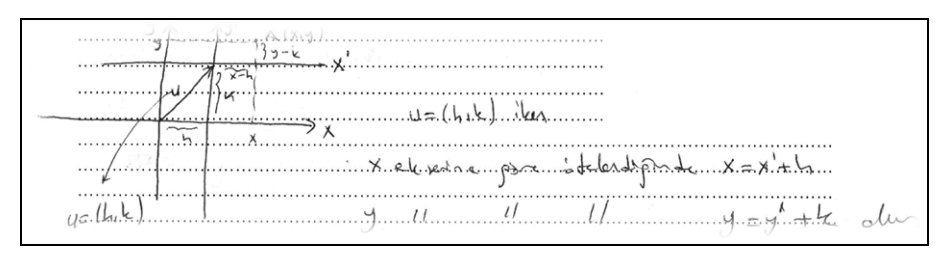

**Şekil 3.** Ö3 ve Ö4'ün eksenlerin ötelenmesini matematiksel olarak genelleştirilmesine ait çalışma yaprağından bir kesit.

Araştırmacı ise aşağıdaki alan notunda; öğretmen adaylarının bazılarının yazılımın giriş ekranına yazacakları komutları yazarlarken sıkıntı çektiklerini vurgulamıştır. Bu sıkıntıları ise birbirleri ile iletişime geçerek fikir alışverişinde bulunarak, yardımlaşarak sonuçta yazılımın dönütlerini birlikte yorumlayarak bir işbirliği içerisinde istenilenleri yapmaya çalıştıklarını aşağıdaki gibi ifade etmiştir.

Bu süreçte öğretmen adayları öncelikli olarak birbirleri ile iletişime geçerek istenilenleri anlamaya çalışmışlar ve sonrasında yardımlaşarak bilgisayar ekranında oluşturmuşlardı. Öğretmen adaylarından Ö15-Ö16 ve Ö21-Ö22 grubundakilerin dönme dönüşümlerini yazılımın giriş ekranına yazarken sıkıntı çektiklerini gözlemledim. Giriş ekranında bazı komutların yazımında zorluklar yaşamakta idiler. Bu zorlukları ise yazılımın geri dönüt vermesi ile öğretmen adaylarının fikir alışverişinde bulunarak yardımlaştıklarını ve sonuçta bu yanlışlıklarını düzelttiklerini gözlemliyordum.

Öğretmen adayları ile yürütülen bir diğer çalışma yaprağında ise ötelenme ve dönme sonrası koniklerin denklemleri kavratılmaya çalışılmıştır. Bu süreçte ilk olarak ekranda simetri merkezi orijin olmayan elipsler ve hiperboller oluşturmaları ve buradan hareketle simetri merkezlerinin bulunması istenmiştir. Öğretmen adaylarının çoğunluğu GeoGebra yazılımının grafik ekranında oluşturulan elips ve hiperbollerden hareketle noktaları hareket ettirerek simetri merkezinin koordinatlarını belirleyebilmişlerdir. Örneğin Ö33 ve Ö34 öğretmen adaylarının yazılımda oluşturmuş oldukları şekillerden hareketle çalışma yapraklarına yazılan ifadelerden bir kesit aşağıdaki gibidir:

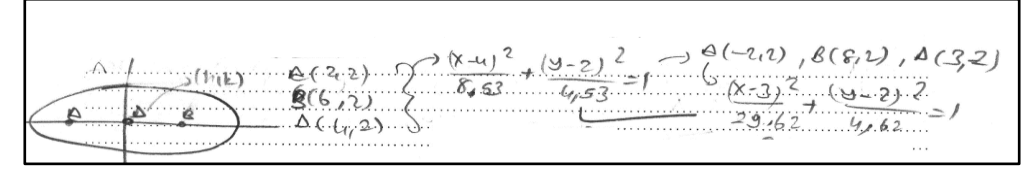

**Şekil 4.** Ö33 ve Ö34'ün ekranda oluşturmuş oldukları elipsleri çalışma yaprağına yazmalarına ait şekil.

Yukarıdaki şekilden görüldüğü gibi Ö33 ve Ö34 öğretmen adayları yazılımın grafik ekranında simetri merkezi orijin olmayan elipsler oluşturmuşlar ve bu elipslerden yola çıkarak ekrandaki gözlemleri ile hem simetri merkezlerini belirledikleri hem de denklemlerini ifade edebildikleri görülmüştür (E5;E3). Ardından yeni oluşan elipslerin simetri merkezini daha önceki görmüş oldukları eksenlerin ötelenmesi ile ifade etmeye çalışmışlardır. Ö33 ve Ö34 öğretmen adayları ile araştırmacı arasında geçen diyalog ve yazılım ekranında oluşturmuş oldukları şekil aşağıdaki gibidir.

- *Ö33: Aslında benim aklımda bir şey var hocam. Biz ötelenme ve dönme diye bir çalışma yapmıştık ya aslında bu elips biraz ötelenmiş diyebiliriz.*
- *A: Nasıl anlamadım?*
- *Ö33: Yani şu şekilde hocam mesela eksenleri ötelerken bir vektör kullanmıştık. Yani eksenleri bir vektör kadar ötelemiştik. Burada da elipsi bir vektör kadar ötelemiş olacağız bence. Bakın hocam mesela şu en son yaptığımız elips te vektörümüz u=(4,3) olsa idi. Bunu giriş ekranına yazıyorum.*

*A: Tamam. Ö33: Bakın burada vektörün ucu simetri merkezine geldi elipsin. A: Sonuçta ne diyeceğiz o zaman. Ö33: O zaman bu elips vektörle ötelenmiş elipstir diyeceğiz.*

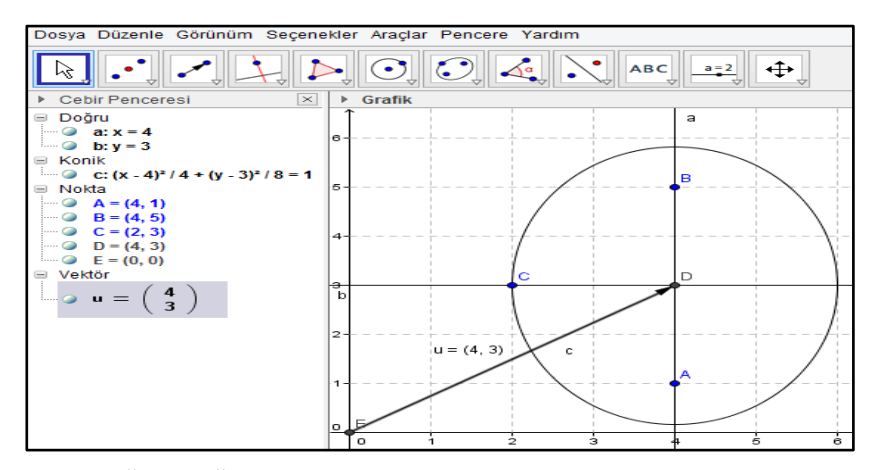

**Şekil 5.** Ö33 ve Ö34'ün elipsin vektör kadar ötelenmesini yazılımda göstermesi.

Yukarıdaki ifadelerden de görüldüğü gibi Ö33 ve Ö34 öğretmen adayları ekran üzerinde oluşturulan elipslerden yola çıkarak elipsin hem simetri merkezi ile genel denklemini ifade etmeye çalışmış hem de daha önceki bilgileri olan öteleme dönme dönüşümleri ile kavramlar arasında ilişki kurmuşlardır. Oluşturulan öğrenme ortamında yazılımın bu şekilde daha önceki kavramları hatırlatarak kullanması ilişkilendirme sürecine olan katkısını göstermektedir (R3). Diğer taraftan daha önceden öğrenilmiş olan öteleme ve dönme dönüşümlerini burada kullanmaları transfer sürecinin göstergelerindendir (T1).

Sonrasında öğretmen adaylarından simetri merkezi (h,k) olan elips ve hiperbollerin genel denklemini ifade etmeleri istendiğinde Ö33 ve Ö34 öğretmen adaylarının simetri merkezi (h,k) olan elipslerin genel denklemini matematiksel olarak genelleştirebilmişlerdir (A1). Öğretmen adaylarının simetri merkezi (h,k) olan elipslerin ve hiperbollerin genel denklemini ifade ettikten sonra oradaki bilgilerini kullanarak ders içerisinde simetri merkezi (h,k) olan parabollerin genel denklemini oluşturmaya çalıştıkları görülmüştür. Ders içerisinde bir önceki kavramlardaki öğrendiklerini parabolde kullanmaya çalışan Ö35 ve Ö36 öğretmen adayları düşündüklerini çalışma yaprağında aşağıdaki gibi oluşturmuşlardır.

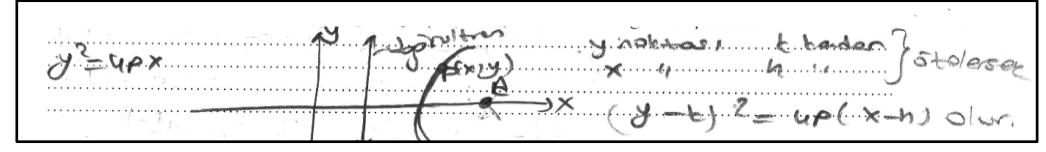

**Şekil 6.** Ö35 ve Ö36'nın simetri merkezi (h,k) olan parabollerin genel denklemini çalışma yaprağına yazmasına ait bir kesit.

Yukarıdaki ifadelerden de görüldüğü gibi Ö35 ve Ö36 öğretmen adayları simetri merkezi (h,k) olan elipslerin ve hiperbollerin genel denklemlerini oluşturduklarını ve buradan hareketle parabolü rahatlıkla ifade edebildikleri görülmüştür. Sonuçta daha önceki ders içerisindeki öğrenmiş oldukları ifadeleri parabolün genel denklemini bulurken kullanmışlardır (T1). Bu şekilde daha önceki yapılanları parabolün denklemini oluştururken kullanmaları oluşturulan ortamın transfer sürecine katkısını göstermektedir. Bu süreçte GeoGebra yazılımı öğrenilen kavramların transfer edilmesini sağlayarak transfer sürecine katkı sağlamıştır.

Yine bu süreçte Ö33 ve Ö34 öğretmen adayları verilen etkinlikte yazılımı kullanarak tablodaki verilen konik denklemlerini; orijin etrafında yine verilen açılara göre döndürmüşlerdir. Ayrıca verilen  $x' = x$ cos (α) + y sin (α) ve y = -x sin (α) + y cos (α) dönme dönüşümlerini yazılımın giriş ekranına giren öğretmen adayları tablodaki verilen açıları kullanarak oluşan konik denklemlerini ekranda gözlemleyebilmişlerdir (E5). Bu süreç içerisinde Ö33 ve Ö34 dönme dönüşümlerini yazılımın giriş ekranına girerken açı derecelerin yazımı ve parantez yazımını yanlış yazdıkları görülmüştür. Bu şekilde verilen konikleri yazılımda oluşturan öğretmen adaylarının ekranda oluşturdukları ilk şekil, aralarında geçen diyalog aşağıdaki gibi ifade edilmiştir.

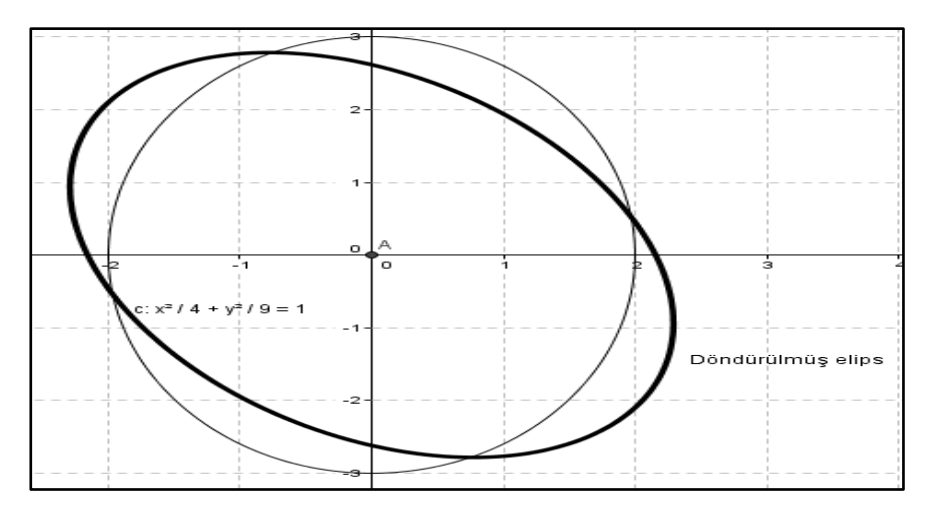

Şekil 7. Ö33 ve Ö34'ün ekranda verilen elipsi döndürmesine ait olan şekil.

*Ö33: Şimdi verilen denklemi önce giriş ekranına yazalım.* 

- *Ö34: Yazdım. Nesneyi nokta etrafında açı ile döndür seçeneğini kullanarak bir döndürelim bakalım. Evet, elips döndü denklemi de cebir ekranında var bak. 0.22 x<sup>2</sup> + 0.12 xy +0.15 y2=1 çıktı.*
- *Ö33: Tamam, şimdi de burada dönüşümü uygulayalım. Hatırlarsan bu dönüşümü dönme dönüşümlerinde de yapmıştık. Buradaki aynısı x ve y yerlerine verilen dönüşümü yazarak giriş ekranına yazalım. Açı zaten belli Q=30 derece.*
- *Ö34: Tamam. Yazıyorum. Enter dedim. Geçersiz girdi diyor neresini yanlış yazdık ki?*
- *Ö33: Giriş ekranına bakalım bir dereceyi girmemişiz. Birde parantezlere bakalım. Bak bu parantez eksik gibi sanki. Zaten yazılım uyardı ya parantez diye. Birde buna bakalım.*
- *Ö34. Evet. Şimdi oldu bak. Ama oluşan elips nerde. Göremiyoruz grafik ekranında fakat aynı denklemden cebir ekranında var.*
- *Ö33: Baksana grafik ekranındaki elips kalınlaştı çakıştı yani tekrar enter yap bir daha denklem gelecek o da onun üzerinde oluyor bak.*
- *Ö34: Evet, haklısın. O zaman uygulanan dönüşüm sonucu oluşan denklem ile dönme sonucu oluşan denklem aynı çıktı.*
- *Ö33: Diğerlerini yazalım. Yine giriş ekranından rahatlıkla kopyalayabiliriz. Yukarı tuşuna bas da elipsteki sayıları değiştirelim.*

Öğretmen adaylarının aralarındaki diyalogları incelendiğinde ekranda almış oldukları konikleri orijin etrafında verilen açı kadar döndürdükleri sonrasında da giriş ekranında oluşturulan denklemi de kullanarak çalışma yaprağını doldurdukları görülmektedir (E4;E5). Tamamen ekranda yaşamış oldukları ile tablodaki boş bırakılan yerleri doldurarak dönme dönüşümlerini ifade eden öğretmen adayları istenilenleri yapmaya çalışmışlardır. Bağlamsal öğrenme öğretme stratejisinin bir basamağı olan tecrübe etme sürecinin bir göstergesi olarak karşımıza çıkan bu durumda öğretmen adaylarının çoğunluğu istenilenleri yazılımda oluşturarak belli bir açı ile döndürülmüş geometrik yerleri tecrübe etme imkânı bulabilmişlerdir. Yine bu süreçte yazılımın geri dönüt vermesi ile birbirleri ile yardımlaşan öğretmen adayları yazılım üzerindeki yazdıklarını kontrol edebilmişlerdir (C1;C2).

Sonrasında yine aynı şekilde sorunlar yaşayan öğretmen adayları parantezleri yanlış yazdıklarını fark etmişlerdir. Her geri dönütte bazı yorumlar yaparak yanlışlıklarını düzelten öğretmen adayları birbirleri ile işbirliği sürecini iyi geçirmişlerdir (C2).

Çalışma yaprağının bir diğer ifadesinde ise öğretmen adaylarından önce (h,k) kadar ötelenmiş sonrasında da Q açısı kadar döndürülmüş elipsin genel denklemini ifade etmeleri istenmiştir. Bu süreçte Ö33 ve Ö34 öğretmen adayları çalışma yaprağında öteleme ve dönme sürecindeki yapmış oldukları ifadeleri hatırlayarak genel denklemini aşağıdaki gibi ifade etmeye çalışmışlardır. Ö33 ve Ö34'ün çalışma yapraklarına yazmış oldukları ifadeler aşağıdaki gibidir:

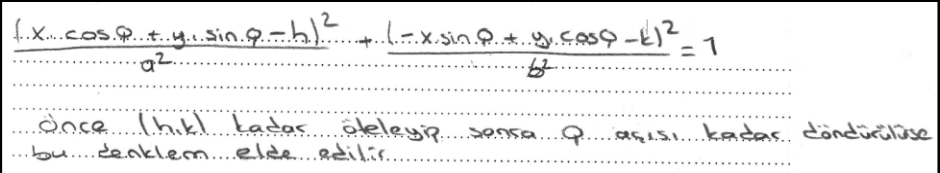

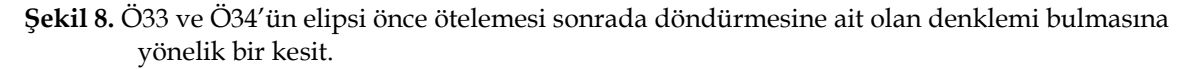

Yukarıdaki çalışma yapraklarına yazılanlardan görüldüğü gibi Ö33 ve Ö34 öğretmen adayları önce simetri merkezi (h,k) olan elipsleri oluşturmuşlardır. Fakat sonrasında dönme dönüşümlerini yanlış yazarak sonucu yanlış bulmuşlardır. Öğretmen adaylarının bu şekilde yanlış yapmaları ders içerisindeki öğrenmiş olduklarını transfer etmede zorlandıklarını göstermektedir (T2). Ö33 ve Ö34 öğretmen adayları elipsteki yapmış oldukları hatalarına devam ederek hem hiperbol de hem de parabolün genel denklemini yanlış belirlemişlerdir.

Öğretmen adaylarından Ö35 ve Ö36 ise aşağıdaki gibi öğrendiklerini elipsin önce ötelenmesi sonrada dönmesi sonucu oluşan denklemini bulmada yazılımı kullandıkları görülmüştür. Ö35 ve Ö36 öğretmen adaylarının bu süreçteki diyalogları aşağıdaki gibidir:

- *Ö35: Şimdi elipsin genel denklemi*   $\boldsymbol{a}$  $y^2$  *dir. Burada öncelikli olarak (h,k) kadar ötelenmiş olan denklemi kolay. O da*   $(y-k)^2$  $\frac{-\kappa_j}{b^2} = 1 \, bu.$
- $\boldsymbol{a}$ *Ö36: Tamam. Şimdi dönme formülleri vardı ya işte x ve y yerlerine x ' = x cos (α) + y sin (α) ve y' = -x sin (α) + y cos (α) yazdığımız.*
- *Ö35: Ama burada x ve y ilk başta değişti. Acaba x ve y yerine mi? Yoksa (x-h) ile (y-k) değerlerini mi kullanacağız.*
- *Ö36: O zaman yazılımda bir deneyelim mi işimizi garantiye alalım.*
- *Ö35: Tamam. Şimdi burada*   $rac{x^2}{4} + \frac{y^2}{9}$  *elipsini simetri merkezi (2,2) olan bir elipse çevirelim. Bu denklem zaten*   $\frac{(-2)^2}{4} + \frac{(y-2)^2}{9}$  *olacaktır. Bunu bir giriş ekranına yazalım. Evet, elipsimiz grafik ekranında gözükmekte.*
- *Ö36: Şimdi bu elipsi (2,2) etrafında 30 derece döndürüyorum. Evet, elips döndü. Önce ötelenmiş sonrada döndürülmüş elips bu. Şimdi denklemden aynı sonuca ulaşacak mıyız bakalım. Şimdi x ve y yerlerine x' = x cos (30) + y sin (30) ve y' = -x sin (30) + y cos (30) yazalım. Birde x ve y değil de (x-2) ve (y-2) yazalım şimdi bakalım. Evet, şimdi üstünde çıktı. Daha kalın üst üste çünkü.*
- *Ö35: O zaman burada yaptıklarımız doğru. Sonuç olarak önce ötelenmiş sonrada açı kadar döndürülmüş elipsin genel denklemini bulmuş olduk.*

Görüldüğü gibi öğretmen adayları düşündüklerini kanıtlamak için yazılıma başvurmuş ve yazılımdan gelen dönütler neticesinde öğrenmiş oldukları kavramları transfer edebilmişlerdir (T2). Bu süreçte yazılımın vermiş olduğu dönütlerle Ö35 ve Ö36'nın transfer etme sürecine katkı sağladığı görülmüştür. Verilen diğer geometrik yerler olan hiperbol ve parabolün önce ötelenmiş sonrada döndürülmüş olan genel denklemlerini aynen elipste olduğu gibi Ö35 ve Ö36 doğru ifade etmişlerdir. Bu sürece ait parabolün genel denklemini çalışma yapraklarına aşağıdaki gibi yazmışlardır.

```
1. 92=2px paraboline (bik) kade shelere sygularsok
[-(x-1), \sin 3 + (y-k), \cos 3 + (z-1), \cos 3 + (y-k), \sin 3]
```
**Şekil 9.** Ö35 ve Ö36'nın parabol denklemini önce ötelenmiş sonrada döndürülmüş olarak genelleştirmesi.

Ö35 ve Ö36 öğretmen adayları elipsteki düşmüş oldukları karmaşıklığı yazılım ile düzeltmişler ve sonrasında ayrı ayrı öteleme ve dönme fonksiyonlarındaki öğrendiklerini öteleme ve dönme sonucu oluşan elipsin denklemini oluşturmada kullanarak transfer sürecini iyi kullanmışlardır (T2). Oluşturulan öğrenme ortamında öteleme ve dönme dönüşümleriyle ilgili REACT bileşeninin göstergelerine göre gerçekleşen yukarıdaki bulgular aşağıdaki tablo 1'deki gibi özetlenmiştir.

**Tablo 1.** Oluşturulan Ortamda Verilen Etkinliklerde REACT Stratejisinin Bileşenlerine Göre Gözlenen Durumlar

| <b>REACT</b>              | Kod            | Gözlenen Durumlar                                                                                                    |
|---------------------------|----------------|----------------------------------------------------------------------------------------------------|
| R<br>İlişkilendirme       | R1             | Daha önceki öğrenme süreçlerinde yapılandırılan bilgilerin GeoGebra<br>ekranında karşılarına çıkması ve konu hakkında yorumlar yapılması,<br>ilişkinin tanımlanması |
|                           | R <sub>2</sub> | Kavramlar arasında bir ilişkilendirme yapılması                                                                                                    |
|                           | R <sub>3</sub> | Yazılımda gözlemlenen ifadeler sonucunda daha önce öğrenilmiş ifadelerin<br>hatırlanması ve kullanılması                                                            |
| E<br>Tecrübe Etme         | E3             | Daha önce öğrendiklerini yazılım ile yeniden tecrübe ettiklerini ifade<br>etmeleri                                                                                  |
|                           | E4             | Çalışma yapraklarında verilen yönergeleri GeoGebra ortamında<br>uygulayarak oluşan geometrik yeri gözlemleme fırsatı bulduklarını ifade<br>etmeleri                 |
|                           | E <sub>5</sub> | Ekranda oluşturulan noktaların, denklemlerin veya grafiklerin<br>değiştirilerek çalışma yaprağına yazılması                                                         |
| $\mathsf{A}$<br>Uygulama  | A1             | Yönergelerde GeoGebra ekranında gerçekleşen tecrübelerin sonrasında<br>matematiksel genelleştirme yapmaları                                                         |
| İşbirliği                 | C1             | Etkinliklerin tamamlanması sırasında; yardımlaşma, fikir alışverişinde<br>bulunma ve işbölümü yapma                                                                 |
|                           | C <sub>2</sub> | Bilgisayar ekranındaki dönütlerle çalışma yaprağında yapılanların kontrol<br>edilmesi ve karşılaştırılması                                                          |
| T<br><b>Transfer Etme</b> | T1             | Daha önce öğrenmiş olunan kavramların yeni yönergelerde kullanılarak<br>sonuca ulaşmaya çalışma                                                                     |
|                           | T <sub>2</sub> | Ders içerisinde yeni kavramları yine ders içerisinde önceki yönergelerde<br>öğrendikleri ile ifade etmeleri                                                         |

## **TARTIŞMA VE SONUÇ**

Günümüz matematik eğitimi programlarında ilişkilendirme önemle vurgulanmaktadır (Chapman, 2012). Özellikle NCTM (2000) öğrencilerin matematiği günlük yaşamla, diğer disiplinlerle ve diğer konular ile ilişkilendirilmesinin önemini vurgulamaktadır. Noktanın ötelenmesini ekranda gözlemleyen öğretmen adayları daha önceki öğrenmiş oldukları vektör tanımını daha iyi anlamlandırdıklarını ifade etmişlerdir. GeoGebra ekranında bir nokta ve bu noktadan geçen bir vektör alarak oluşan noktaları hem cebir hem de grafik ekranından gözlemleyen öğretmen adayları bu gözlemleri sonucunda vektör tanımını hatırlamışlardır. Vektör tanımını daha önceleri bir noktanın

hareketi yani bir başlangıç noktasından adımlarla yürüyerek belirlediklerini söylemişlerdir. Yine öğretmen adaylarının çoğunluğunun ilk olarak daha önceki ön bilgilerini yazılım ile hatırladıkları ve bu şekilde geometrik yerlerin öteleme ve dönme dönüşümlerini ifade edebildikleri görülmüştür. Bu şekilde GeoGebra yazılımı öğretmen adaylarının hem daha önceki öğrenmiş oldukları bilgilerini farklı bir bağlamda yapılandırmalarını sağlayarak hem de ön bilgileri ile ilişkilendirmeler yapmasına ve bu ön bilgilerini verilen ifade ile yapılandırmasına yardımcı olarak sürece katkı sağlamıştır. Çatlıoğlu (2010) da yapmış olduğu araştırmada öğretmen adaylarının verilen olasılık problemine az sayıda deney yaparak tahminde bulunduklarını fakat bilgisayarda bu az sayıdaki deneyi simülasyonlarla daha fazla yapabildiklerini ve bu şekilde bilgilerini yapılandırarak ilişkilendirme yapabildikleri sonucuna ulaşmıştır.

Ayrıca öğretmen adayları öteleme ve dönme dönüşümlerini hem noktayı hem de verilen doğru veya eğrileri kullanarak ifade etmeye çalışmışlardır. Oluşturulan ortamın öğretmen adaylarının tecrübe etmelerine, ekran üzerinde alınan herhangi bir noktanın bir vektör kadar ötelenmesini vektörün bitiş noktasını ekranda değiştirerek ifade edilmesi, eksenlerin bir vektör kadar ötelenmesi ile oluşan yeni eksenlerin vektörün koordinatlarına göre yorumlanması, verilen denklemlerin dönme dönüşümlerinin ifade edilmesi gibi süreçlerinde yardımcı olduğu görülmektedir. Öğrencilerin kendi deneyimleri ile bilgileri öğrenebileceği bilinmektedir (NRC, 2012). Gonzàlez ve Herbst (2009) ve Santos-Trigo ve Cristóbal-Escalante (2008) de yapmış oldukları çalışmalarında öğrencilerin dinamik yazılımlar sayesinde çeşitli ölçmeler ve keşifler yaşayarak çıkarımlarda bulunabildiklerini belirtmişlerdir. Anabousy, Daher, Baya'a ve Abu-Naja (2014) de öğrencilerin GeoGebra dinamik matematik yazılımı ile tecrübe yaşayarak keşifler yapabileceklerini vurgulamışlardır. Çalışmada ortaya çıkan sonuçların yapılan bu çalışmaların sonuçları ile benzerlik gösterdiği görülmektedir. Zaten GeoGebra yazılımında değişen noktalar, eşitliklerle grafik üzerinde ve denklemlerinde oluşan değişimi gözlemlemek mümkündür (Hohenwarter ve Jones, 2007). Sonuç olarak öğretmen adayları istenilenleri yazılımda oluşturarak çalışma yaprağına yazmışlar ve tecrübe sürecini bizzat kendileri yaşamışlardır.

Öğretmen adayları ile yapılan bu etkinlikler REACT'ın uygulama basamağına göre incelendiğinde genel itibari ile başarılı oldukları fakat bazı öğretmen adaylarının matematiksel genelleştirmelerinde bazı sıkıntılar yaşadıkları görülmüştür. Yukarıdaki bulgular ışığında bu etkinlikte GeoGebra yazılımı öğretmen adaylarının uygulama süreçlerine katkı sağladığı tespit edilmiştir. Dinamik yazılımlar sayesinde öğrencilerin matematiksel genelleme yapabilecekleri yapılan çalışmalarla ortaya konulmuştur (Santos-Trigo ve Cristóbal-Escalante, 2008; Kösa, Karakuş ve Çakıroğlu, 2008; Güven ve Karataş; 2005; Tatar, Kağızmanlı ve Akkaya, 2014; Baltaci ve Yıldız, 2015). GeoGebra yazılımında oluşturulan matematiksel ifadelerin cebir ekranından gözlemlenmesi, grafik ekranındaki değişimler ile cebir ekranındaki denklemlerin değişiminin gözlemlenmesi, öğretmen adaylarının bu tür genelleştirmeler yapabilmelerine sebep olmuş olabilir. Bu şekilde GeoGebra yazılımının bütün pencerelerinin kullanılmasını sağlayacak şekilde ifadeler belirlenerek öğrencilerin öğrenmiş oldukları kavramları kullanmaları ve matematiksel genelleştirme yapmaları sağlanabilir.

Bütün bu süreçlerdeki bulgularda görüldüğü gibi öğretmen adayları ekranda istenilenleri oluşturmadan önce bir işbölümü yapmışlar ve sonrasında istenilenleri birbirleri ile iletişime geçerek yorumlamaya çalıştıkları görülmüştür. Yine bu süreç içerisinde dönme dönüşümlerini yazılımın giriş ekranına giren öğretmen adayları trigonometrik ifadelerin ve açı derecelerinin yazımında bazı sorunlar ile karşılaşmışlardır. Bu sıkıntıları ise yazılımın dönütleri ile birlikte birbirleri ile fikir alışverişinde bulunarak yardımlaşan öğretmen adaylarının sonuçlarını kendilerine göre anlamlandırmaya çalışarak aşabildikleri görülmüştür. Bu durum öğretmen adaylarının GeoGebra yazılımı ile işbirliği sürecini kolaylaştırdığının güzel bir örneğidir. Yapılan çalışmalarda da öğrencilerin yanlış yaptıklarında, GeoGebra yazılımından aldıkları dönüt ile yaptıklarını düzeltme işlemine başvurdukları belirlenmiştir (Saha, Ayubb ve Tarmizi, 2010; Baki, Yıldız ve Baltaci, 2012; Ceylan, 2012). Aşkar (1991) da bir çalışmasında en iyi öğrenmenin insanın kendi hatalarını fark etmesi olduğunu söylemiş ve bilgisayarların bu imkânı kolaylaştırdığının unutulmaması gerektiğini ifade

etmiştir. Bu şekilde GeoGebra yazılımı hem ikonları hem de geri dönütleri sayesinde işbirliği sürecine katkı sağlamıştır. Rincon (2009) da dinamik yazılımların öğrencileri ilişkilendirme noktasında yönlendirdiğini vurgulayarak bilgisayar-kullanıcı, kullanıcı-kullanıcı arasındaki işbirliğini güçlendirdiğini belirtmektedir. Rincon'un işaret ettiklerine paralel olarak GeoGebra dinamik matematik yazılımının bu şekilde geri dönütler vermesi ve öğretmen adaylarının yaptıkları ifadeleri ekranda gözlemleyebilmeleri yazılımın işbirliği sürecine katkısını göstermektedir. Sonuçta GeoGebra yazılımının bu geri dönütleri sağlaması öğretmen adaylarının yazılımdaki yapmış oldukları hatalarını görmesine sebep olarak bir daha yapmamasını sağlayabilir. Bu nedenle yazılım, yapılan işlemleri değerlendirme amacıyla kullanıldığında muhakeme aracı olarak da öğrencilere yardımcı olabilir. Diğer taraftan yazılım ile aralarında etkileşim içerisinde grup içerisindeki uyum olduğu öğretmen adaylarının ifadelerinden görülmektedir.

Yine transfer etme bileşenine göre; öğretmen adayları yazılım ile birlikte vektör tanımındaki görmüş oldukları ifadeleri noktanın bir vektör kadar ötelenmesine hem cebir ekranındaki hem de grafik ekranındaki gözlemleri ile karar vermişlerdir. Bu süreçte GeoGebra yazılımı öğretmen adaylarına bu ekranları bir arada sunarak vektör tanımını noktanın vektör kadar ötelenmesinde kullanmasına yardımcı olarak transfer sürecini kolaylaştırmıştır. Ültay ve Çalık (2011) öğrencilerin sınıfta daha önceden karşılaşmamış oldukları durumlara öğrendikleri yeni bilgileri transfer edebileceklerini belirtmişlerdir. Çatlıoğlu (2010) ise yapmış olduğu çalışmasında öğretmen adaylarının verilen etkinliklerde matematiğin konuları arasında bir transfer süreci gerçekleştirdiklerini belirlemiştir. Thomas (2001) ise teknolojinin kullanılması ile öğrencilerin öğrendiklerini transfer etme konusunda zorlanmadıklarını ifade etmiştir. Bu şekilde bir transferin gerçekleşmesi bağlamın GeoGebra yazılımı olmasından ve daha önceki bilgilerini yazılımda gözlemledikleri ile ilişkilendirmelerinden kaynaklanmış olabilir. Bu süreçte GeoGebra'nın cebir ekranı, grafik ekranı ve giriş alanının bir arada olması bu ekranların herhangi birinde yapılan değişikliğin diğerlerinde de gözlenmesi yani çoklu gösterimleri sonucu öğretmen adaylarının daha önceki bilgilerini yeni durumlarda kullanmasında yardımcı olduğunu söyleyebiliriz.

Diğer taraftan bir diğer çalışma yaprağında yazılım ekranında simetri merkezleri (h,k) olan elips ve hiperbollerin genel denklemini ifade eden öğretmen adayları parabolde de bu durumu yazılımı kullanmadan ifade edebilmişlerdir. Yine öteleme ve dönme dönüşümlerini kavrayan öğretmen adaylarına önce ötelenmiş sonrada döndürülmüş elips, hiperbol ve parabollerin genel denklemi sorulmuştur. Bu durumda yine yazılımı kullanarak istenilenleri oluşturan öğretmen adayları daha önce öğrendiklerini buraya aktarmaya çalışmışlar ve öğretmen adaylarının çoğunluğu bu süreçte başarılı olmuşlardır. Bu durumda GeoGebra yazılımının öğrenilen kavramların transfer edilmesine imkân sağladığını göstermektedir. Çatlıoğlu (2010) yapmış olduğu araştırmasında da öğretmen adaylarının çeşitli bağlamların kullanılmasıyla aynı konu içerisinde öğrendiklerini bir sonraki ifadelere transfer edebileceği sonucuna ulaşmıştır. Zaten öğrenilmiş bilgiler başka bir bilgiye uygulanabiliyorsa transfer sürecinin gerçekleştiği söylenebilir (Bransford, Brown ve Cocking, 1999). Öğretmen adaylarının ders içerisindeki öğrendiklerini bu şekilde yazılım ile tekrar ifade ederek ders içerisinde başka bir yönergeye transfer etmeleri, düşündüklerini yazılım ile tekrar görmek istediklerinden kaynaklanmış olabilir.

Sonuç olarak yapılan bu çalışmada oluşturulan ortamda GeoGebra yazılımının analitik geometri kavramları arasındaki ilişkilendirmelere katkısının olduğu tespit edilmiştir. Diğer taraftan öğretmen adaylarının kâğıt kalem ortamındaki yaptıklarını karşılaştırmasına imkân sağlayarak daha önceki ve tamamen yeni bir tecrübe süreci yaşamalarına yardımcı olmuştur. Ayrıca GeoGebra yazılımı, ikonları ve çoklu gösterimleri sayesinde verilen geometrik yerlerin modellemesine ve öğrenilen kavramların matematiksel olarak genelleştirilmese yardımcı olarak öğretmen adaylarının uygulama süreçlerini kolaylaştırmıştır. Oluşturulan ortamda yazılımın geri dönütleriyle grup arkadaşlarının birbirleri ile iletişime geçmelerine, fikir alışverişinde bulunarak yardımlaşmalarına katkı sağlayarak işbirliği sürecini kolaylaştırdığı tespit edilmiştir. Transfer etme sürecinde ise öğrenilen kavramların transfer edilmesini kolaylaştırmıştır. Bu durumda GeoGebra yazılımının bir bağlam olarak kullanılabildiğini

göstermektedir. Diğer taraftan araştırmacılar GeoGebra yazılımının yanında başka bağlamlarında kullanılmasının daha güzel sonuçlar ortaya çıkaracağını araştırabilir.

#### **KAYNAKÇA**

- Altun, M. (2004). İlköğretim ikinci kademede (6, 7 ve 8. sınıflarda) matematik öğretimi. Bursa: Alfa Yayıncılık.
- Anabousy, A., Daher, W., Baya'a N. and Abu-Naja, M. (2014). Conceiving function transformations in different representations: Midde school student working with technology. Mathematics Education, 9(2), 99-114.
- Antohe, G. S. (2009). Modeling a geometric locus with GeoGebra annals. Computer Science Series, 7(2), 105-112.
- Aşkar, P. (1991, Nisan). Bilgisayar destekli öğretim programı, I. Eğitimde Arayışlar Kongresi: Eğitimde Nitelik Geliştirme Bildiri Özetleri, Kültür Koleji Genel Müdürlüğü, İstanbul.
- Baki, A., Çekmez, E. ve Kösa, T. (2009, July). Solving geometrical locus problems in Geogebra, GeoGebra Conference, RISC in Hagenberg.
- Baki, A., Yıldız, A. and Baltaci, S. (2012). Mathematical thinking skills shown by gifted students while solving problems in a computer-aided environment [SpecialIssue]. Energy Education Science and Technology Part B: Social and Educational Studies, 993-995.
- Baltaci, S. ve Yıldız, A. (2015). Matematik öğretmen adaylarının GeoGebra yazılımı yardımıyla analitik geometrideki bir konuyu öğrenme süreçleri**,** Ahi Evran Üniversitesi Kırşehir Eğitim Fakültesi Dergisi (KEFAD), 16(3), 295-312.
- Berns, R. G. and Erickson, P. M. (2001). Contextual teaching and learning: Preparing students for the new economy. The Highlight Zone Research, 5, 1-8.
- Bransford, J., D., Brown, A., L. and Cocking, R., R. (1999). How people learn: brain, mind, experience, and school. Washington: National Academy Press.
- Ceylan, T. (2012). GeoGebra yazılımı ortamında ilköğretim matematik öğretmen adaylarının geometrik ispat biçimlerinin incelenmesi. Yayınlanmış yüksek lisans tezi, Ankara Üniversitesi, Ankara.
- Chapman, O. (2012). Challenges in mathematics teacher education. Journal of Mathematics Teacher Education, 15(4), 263-270.
- Coştu, S. (2009). Matematik öğretiminde bağlamsal öğrenme ve öğretme yaklaşımına göre tasarlanan öğrenme ortamlarında öğretmen deneyimleri. Yayınlanmış yüksek lisans tezi, Karadeniz Teknik Üniversitesi, Trabzon.
- Crawford, L. M. (2001). Teaching contextually: research, rationale and techniques for ımproving student motivation and achievement in mathematics and science. Leading Change in Education,4, 2-17.
- Çatlıoğlu, H. (2010). Matematik öğretmeni adaylarıyla bağlamsal öğrenme ve öğretme deneyiminin değerlendirilmesi. Yayınlanmış doktora tezi, Karadeniz Teknik Üniversitesi, Trabzon.
- Dikovich Lj. (2009). Applications GeoGebra into Teaching Some Topics of Mathematics at the College Level, UDC 004.738, DOI: 10.2298/csis0902191D, ComSIS 6(2).
- Erüs, E. E. (2007). Analitik geometri dersinde eleştirel düşünme becerilerine dayalı öğretimin öğrenci erişi düzeyi ve kalıcılığına etkisi, Hacettepe Üniversitesi, Yayınlanmış yüksek lisans tezi, Ankara.
- Flanagan, K. (2001). High school student' understandings of geometric transformations in the context of a technological environment. Unpublished Ph. D. Dissertation, The Pnnsylvania State University, University Park, USA.
- Fletcher, T.J., (1973). Some lessons in mathematics. A handbook on the Teaching of Modern Mathematics, the University Pres. Cambridge.
- Gallou-Dumiel, E. (1989). Reflection, point symmetry and logo. In C. A. Maher, G. A. Goldin & R. B. Davis (Eds.), Proceedings of the eleventh annual meeting (pp. 149-157). New Brunswick: Rutgers University.
- Göçmençelebi, Ş. İ. (2007). İlköğretim altıncı sınıf öğrencilerinin fen bilgisi dersinde verilen biyoloji bilgilerini kullanma ve günlük yaşamla ilişkilendirme düzeyleri. Yayınlanmış doktora tezi, Uludağ Üniversitesi, Bursa.
- Glynn, S. and Koballa, T. R. (2005). The contextual teaching and learning instructional approach. In R. E. Yager (Ed.), Exemplary Science: Best Practices In Professional Development (pp. 75–84). Arlington, Va: National Science Teachers Association Press.
- González, G. and Herbst P. G. (2009). Students' conceptions of congruency through the use of dynamic geometry software. International Journal of Computers for Mathematical Learning, 14, 153-182.
- Gürbüz, K. ve Durmuş, S. (2009). İlköğretim matematik öğretmenlerinin dönüşüm geometrisi, geometrik cisimler, örüntü ve süslemeler alt öğrenme alanlarındaki yeterlikleri, Abant İzzet Baysal Üniversitesi Dergisi, 9(1), 1-22.
- Güven, B. ve Kaleli Yılmaz, G. (2012). Dinamik geometri yazılımı kullanımının sınıf öğretmeni adaylarının dönüşümler konusundaki akademik başarılarına etkisi. E- Journal of New World Sciences Academy, 7(1), 442-452.
- Güven, B. ve Karataş, İ. (2003). Dinamik geometri yazılımı Cabri ile geometri öğrenme: öğrenci görüşleri. The Turkish Online Journal of Educational Technology, 2(2), 67-78.
- Güven, B. ve Karataş, İ. (2005). Dinamik geometri yazılımı Cabri ile oluşturmacı öğrenme ortamı tasarımı: Bir model. İlköğretim-Online, 4(1), 62-72.
- Güven, B. ve Karataş, İ. (2009). Dinamik geometri yazılımı Cabri'nin ilköğretim matematik öğretmen adaylarının geometrik yer problemlerindeki başarılarına etkisi. Ankara Üniversitesi Eğitim Bilimleri Fakültesi Dergisi, 42(1), 1-31.
- Harper, R.S. (2002). Enhancing Elementary Pre-Service Teachers' Knowledge Of Geometric Transformations, Doktora Tezi, University of Virginia, The Faculty of the Curry School of Educaiton, Virginia.
- Hennessy, S. (1993). Situated cognition and cognitive apprenticeship: implications for classroom learning. Studies in Science Education, 22(1), 1-41.
- Hohenwarter, M. and Jones, K. (2007). Ways of linking geometry and algebra: the case of GeoGebra. Proceedings of British Society for Research into Learning Mathematics, 27(3), 126-131.
- Hoyles, C. and Healy, L. (1997). Unfolding meanings for reflective symmetry. International Journal of Computers for Mathematical Learning, 2, 27-59.
- Ingram, S. J. (2003). The effects of contextual learning ınstruction on science achievement of male and female tenth grade students. Unpublished doctoral dissertation, University of South Alabama, ABD.
- Işıksal, M. and Aşkar, P. (2005). The effect of spreadsheet and dynamic geometry software on achievement and self-efficacy of 7th-grade students. Educational Research, 47(3), 333-350.
- Karakuş, Ö. (2008). Bilgisayar destekli dönüşüm geometrisi öğretiminin öğrenci erişine etkisi. Yüksek lisans tezi, Eskişehir Osmangazi Üniversitesi, Eskişehir.
- Kösa, T. ve Karakuş, F. (2010). Using dynamic geometry software Cabri 3D for teaching analytic geometry. Procedia Social and Behavioral Sciences, 2, 1385-1389.
- Kösa, T., Karakuş, F. ve Çakıroğlu, Ü. (2008, Jully). Uzay geometri öğretimi için üç boyutlu dinamik geometri yazılımı kullanarak çalışma yapraklarının geliştirilmesi. International Educational Technology Conference, Anadolu Üniversitesi, Eskişehir.
- Kuhn, J. and Müller, A. (2014). Context-based science education by newspaper story problems: A study on motivation and learning effects. Progress in Science Education, 2, 5-21.
- Kurak, Y. (2009). Dinamik Geometri Yazılımı Kullanımının Öğrencilerin dönüşüm Geometri Anlama Düzeylerine ve Akademik Başarılarına Etkisi, Karadeniz Teknik Üniversitesi, Fen Bilimleri Enstitüsü, İlköğretim Anabilim Dalı, Trabzon.
- Kurnaz, M.A. (2013). Fizik öğretmenlerinin bağlam temelli fizik problemleriyle ilgili algılamalarının incelenmesi. Kastamonu Eğitim Dergisi, 21(1), 375-390.
- Kutluca, T. ve Zengin, Y. (2011). Matematik öğretiminde geogebra kullanımı hakkında öğrenci görüşlerinin değerlendirilmesi, Dicle Üniversitesi Ziya Gökalp Eğitim Fakültesi Dergisi, 17,160- 172.
- MEB. (2007). İlköğretim Matematik Dersi 6-8.Sınıflar Öğretim Programı ve Kılavuzu. MEB Yayınları.
- Murphy, P. (1994). Gender differences in pupils' reactions to practical work. Teaching Science. London: Routledge.
- National Council of Teachers of Mathematics. (2000). Principles and standards for school mathematics.reston. Reston, Va. NCTM.
- National Research Council. (2012). A Framework for K-12 science education: practices, crosscutting concept, and core ideas. Committee on a conceptual framework for new K-12 sceince education standarts. Board on science education, division of behavioral andsocial sciences and education, Washington, DC: The Nacional Academies Press.
- Özerbaş, M. A. (2003). Bilgisayar destekli bağlaşık öğretimin öğrenci başarısı, motivasyon ve transfer becerilerine etkisi. Yayınlanmış doktora tezi, Ankara Üniversitesi, Ankara.
- Özerdem, E. (2007). Lisans düzeyinde analitik geometri dersindeki kavram yanılgılarının belirlenmesi ve giderilmesine yönelik bir araştırma. Yayınlanmış yüksek lisans tezi, Dokuz Eylül Üniversitesi, İzmir.
- Pekdemir, Ü. (2004). Dinamik geometri yazılımı Cabri'nin geometrik yer konusunda öğrenci başarısı üzerindeki etkisi. Yayınlanmamış yüksek lisans tezi, Karadeniz Teknik Üniversitesi, Trabzon.
- Peterson, J. (1973). Informal geometry in grades 7-14. In geometry in the mathematics curriculum. Thirty-sixth Yearbook, National Council of Teachers of Mathematics.
- Rincon, L. F. (2009). Dynamic and ınteractive applications using GeoGebra software ın the 6-12 mathematics curriculum, Published master dissertation, Kean Üniversity, ABD.
- Saha, R. A., Ayubb, A. F. M. and Tarmizi, R. A. (2010). The effects of GeoGebra on mathematics achievement: enlightening coordinate geometry learning. Procedia-Social and Behavioral Sciences, 8, 686–693.
- **Santos-Trigo, M.** and Cristóbal-Escalante, C. (2008). Emerging high school students´ problem solving trajectories based on the use of dynamic software. *Journal of Computers in Mathematics and Science Teaching,* 27(3), 325-340.

Ondokuz Mayıs Üniversitesi Eğitim Fakültesi Dergisi 2016, 35(1), 119-139

- SCANS (2000). A SCANS Report for America, Washington, DC: U.S. Department of Labor. Retrieved November 02, 2010, from <http://www.coe.tamu.edu/~epsy/cded/jenny1.html>.
- Schumann, H. (2003). Computer aided treatment of 3D problems in analytic geometry. The International Journal on Mathematics Education, 35(1), 7-13.
- Soon, Y.P. (1989). An investigation of van Hiele-like levels of learning in transformation geometry of secondary school students inSingapore. http://wwwlib.umi.com/dissertations/fullcit/8915764 adresinden 16.01.2014 tarihinde edinildi.
- Sünker, S. ve Zembat, Ö.İ. (2012). Öteleme dönüşümünün Wingeom-tr ortamında vektörler yardımıyla öğretimi. Elementary Education Online, 11(1), 173-194.
- Tatar, E., Kağızmanlı, T.B. ve Akkaya, A. (2014). Dinamik bir yazılımın çemberin analitik incelenmesinde başarıya etkisi ve matematik öğretmeni adaylarının görüşleri. Necatibey Eğitim Fakültesi Elektronik Fen ve Matematik Eğitimi Dergisi, 8(1), 153-177.
- Thomas, G. P. (2001). Toward effective computer use in high school scince education: where to from here?. Education and Information Technologies, 6(1), 267-285.
- URL-1, <http://www.frmtr.com/turk-dili-ve-edebiyati/3851679-baglam-baglam-nedir.html>

Bağlam tanımı. 10 Kasım 2014.

- Ültay, N. ve Çalık, M. (2011). Asitler ve bazlar konusu ile ilgili örnekler üzerinden 5E modelini ve REACT stratejisini ayırt etmek. Necatibey Eğitim Fakültesi Elektronik Fen ve Matematik Eğitimi Dergisi, 5(2), 199-220.
- Yemen, S. (2009). İlköğretim 8.sınıf analitik geometri öğretiminde teknoloji destekli öğretimin öğrencilerin başarısına ve tutumuna etkisi. Dokuz Eylül Üniversitesi, Yayınlanmış yüksek lisans tezi, İzmir.
- Yu, K.C. Fan, S.C. and Lin, K.Y. (2014). Enhancing students' problem-solving skills through contextbased learning. International of Science and Mathematics Education, 12, 64-78.

# *An Investigation of the use of the Dynamic Mathematics Software in Teaching the Translation and Rotation Transformations in terms of Contextual Learning*

#### *Serdal Baltaciiv, Adnan Baki<sup>v</sup>*

The implemantation of the new Turkish mathematics curriculum valued the translation and rotation transformations. Translation and rotation concepts could be learned effectively if students are involved in the learning process and spend effort to make sense of these concepts, in other words, students' learning become more permanent in the environments where they construct these concepts (Güven ve Kaleli Yılmaz, 2012; Güven ve Karataş, 2009; Pekdemir, 2004). The crucial potential of the dynamic software in expressing the translation and rotation transformations is also stated in the literature (Flanagan, 2001; Güven ve Kaleli Yılmaz, 2012; Güven ve Karataş, 2003; Sünker ve Zembat, 2012). This potential of the dynamic software could be used for students' engagement in the learning process and could contribute their learning by enabling them to work these concepts around a contextual environment. A context is defined as a term reflecting a concept by joining and intergrating with other components. Whereas, contextual learning is defined as a learning process in which by means of which life context students learn is tried to understand (Bern ve Erickson, 2001). In this study, contextual learning is considered to be its usage in the learning process of a subject or a concept; students' active engagement in the learning process; students having experience and the transfer of this experience in different situations. The studies on the translation and rotation transformations indicate that the traditional instruction is insufficient (Flanagan, 2001; Güven ve Kaleli Yılmaz, 2012; Sünker ve Zembat, 2012). On the other hand, contextual learning environements are considered to be effective in learning difficult subjects, and computers' contribution to the contextual learning process is observed (Özerbaş, 2003; Göçmençelebi, 2007; Çatlıoğlu, 2010; Yu, Fan ve Lin, 2014). As indicated, because the translation and rotation transformations have discrite structures and an adequate understanding of these concepts in teacher-centered environments is not possible, more visual and dynamic structures are required in teaching these concepts. REACT strategy, which is the application of contextual learning, could be used in understanding whether a contextual learning environment is developed or not. Crawford (2001) described this strategy's components as Association, Experience, Application, Cooperation, and Transfer.

When the studies on the translation and rotation transformations investigated, it was determined that these studies focused on how students discovered abstract concepts such as consistency, symetry, and similarity and on their reasoning on 3D (Peterson, 1973; Soon, 1989), or on how they make sense of these transformations using computers and on their accomplishments (Flaganan, 2001; Harper, 2002; Karakuş, 2008; Kurak, 2009). However, there is not enough data on how the GeoGebra software could be used in developing the required context on the translation and rotation transformations. On the other hand, as explained above, the GeoGebra software can have an efficient role on teaching the context on the translation and rotation transformations. I the scope of this context, the research problem of this study is determined to be, "What is the role of using dynamic mathematics software on the development of a contextual learning environment on teaching the translation and rotation transformations?" To investigate this problem, it was observed that whether the REACT procedures were accrued in a contextual learning context.

Since the (first) author of this study thought the analytical geometry classes in the previous years, he observed that preservice teachers had difficulties on the subjects such as vector product, mixed scalar product, plane equations, slyndirical and spherical coordinates, the translation and rotation

 $\overline{a}$ 

iv Ahi Evran Üniversitesi, serdalbaltaci@gmail.com

<sup>v</sup> Karadeniz Teknik Üniversitesi, adnanbaki@gmail.com

transformations, and geometric positions. The author decided that these difficulties could be eleminated by using the GeoGebra software and decided to conduct an action research. The participants of this study included 27 female and 13 male juior preservice mathematics teachers. The dialogs between the preservice teachers for each week were coded as Ö1 and Ö2 first group, Ö3 and Ö4 second group, Ö5 and Ö6 third group, and continuing in this manner Ö35 and Ö36 formed the eighteenth group. Action research method was used in the research. Data were collected through student worksheets, observations, field notes and interviews. The data were analyzed with qualitative methods in accordance with the REACT, a contextual learning strategy. In the environment through action research we examind the role of GeoGebra in terms of providing a context for learning the translation and rotation transformations. Data used in the process of analysis collected from four teachers in total who sit pairs in front of the computers the process of analysis. So in the process of analysis, data collected from 8 teachers through the activities named as translation-rotational transformation and conics arised after a translation-rotational transformation. Most of studies in the related literature focused on designing learning environment in which the contex based on problems and daily life and examining the effectiveness of this environment. They reached the conclision that the contexts used by them results students success in the learning environment. In this study, the effectiveness of pre-service teachers' teaching by using REACT strategy in the contextual learning environment in which GeoGebra is the context itself. This sdudy is different from other studies in the literature with the feature of both the context is Geogebra and its analysis methods.

Efficient and ineffectual sides of the learning environment constituted in this study were determined by using component of REACT strategy taking into consideration of indicators of every component of this strategy. Indicators of REACT strategy components used in the process of data analysis taking into consideration a study conducted by Çatlıoğlu (2010) in which summarized indicators of this strategy. at the end of the study, GeoGebra software has been found an effective tool to make relations between analytic geometry concepts. The GeoGebra software was found to be helpful for preservice elementary mathematics teachers when making comparisons between what they did in a paper-pencil environment and what they found using the software, and it was found to be helpful for them to gain new experiences and to re-experience their previosly learned subjects. It was also found that the GeoGebra software as a tool provides opportunities to the preservice teachers when applying and generalizing mathematical concepts. It was observed that feedbacks provided by the software created a kind of communication among group members. They exchanged ideas and cooperated with each other using the software. The software was effective in transferring mathematical subjects and concepts. From all these processes, it was concluded that the GeoGebra software can be seen as a tool to create a context for learning the translation and rotation transformations.

**Keywords:** Contextual Learning, GeoGebra Dynamic Mathematics Software, Teacher Education, Translation and Rotation Transformations